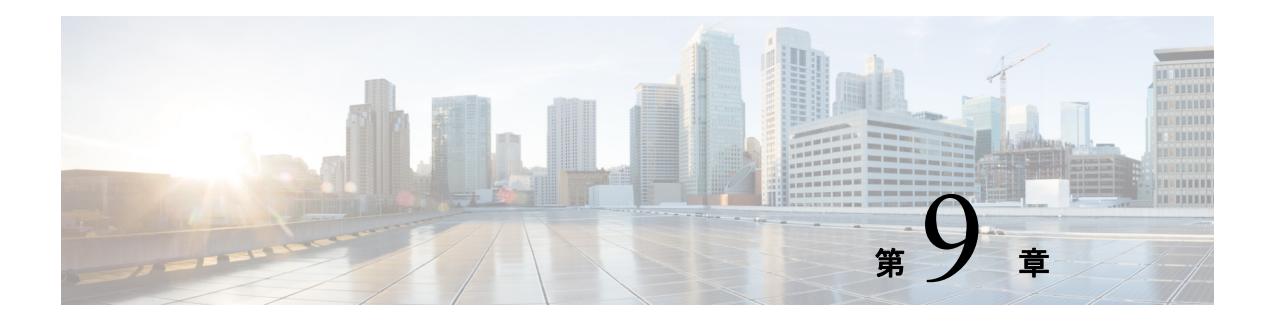

## ログの表示

UCS-SCU のログ機能を使用してサーバ ログを調査し、修正処理を実施できます。UCS-SCU は、次の種類のログを提供します。

- **•** [「システム](#page-0-0) ログ」 (P.9-1)
- **[System Event Log](#page-0-1)** (P.9-1)

## <span id="page-0-0"></span>システム ログ

システム ログ ファイルには、オペレーティング システム コンポーネントによって記録された イベントが表示されます。これらのイベントは、多くの場合、オペレーティング システム自体 によって事前に決定されています。システム ログ ファイルは、デバイスの変更、デバイスド ラ イバ、 シ ステム変更、 イベン ト 、 操作などに関する情報を表示し ます。 システム ログを表示するには、次の手順を実行します。

- ステップ **1** 左側のナビゲーシ ョ ン ペインで [**Logs**] を ク リ ッ ク し ます。
- ステップ **2** [**System Logs**] を ク リ ッ ク し ます。
- **ステップ3** フィルタドロップダウン リストからフィルタを選択します。
- ステップ **4** [**Go**] を ク リ ッ ク し ます。 システム ログが表示されます。

## <span id="page-0-1"></span>**System Event Log**

システム イベント ログ ファイルには、サーバによって記録されたイベントが表示されます。 システム イベント ログを表示するには、次の手順を実行します。

- ステップ **1** 左側のナビゲーシ ョ ン ペインで [**Logs**] を ク リ ッ ク し ます。
- ステップ **2** [**System Event Log**] を ク リ ッ ク し ます。
- ステップ **3** ド ロ ップダウン リ ス トから、 [**Description**] または [**Severity**] フ ィ ルタ を選択し ます。
	- **•** [**Description**] フ ィ ルタ を選択し て [**Go**] を ク リ ッ クする と 、 説明 と重大度を含むすべてのシ ステム イベント ログが表示されます。
- **•** [**Severity**] フ ィ ルタ を選択し た場合は、 2 番目の ド ロ ップダ ウ ン リ ス ト か ら重大度の タ イプ を選択し、 [**Go**] を ク リ ッ ク でき ます。 指定 された重大度の タ イプの ロ グを示す リ ス ト が表 示されます。
- **•** 適用し たフ ィ ルタ を ク リ アするには、 [**Clear Filter**] を ク リ ッ ク し ます。